## 1. **Loginy i Hasła**

znajdziecie w Dzienniku Elektronicznym w zakładce **Dostęp Office365.**

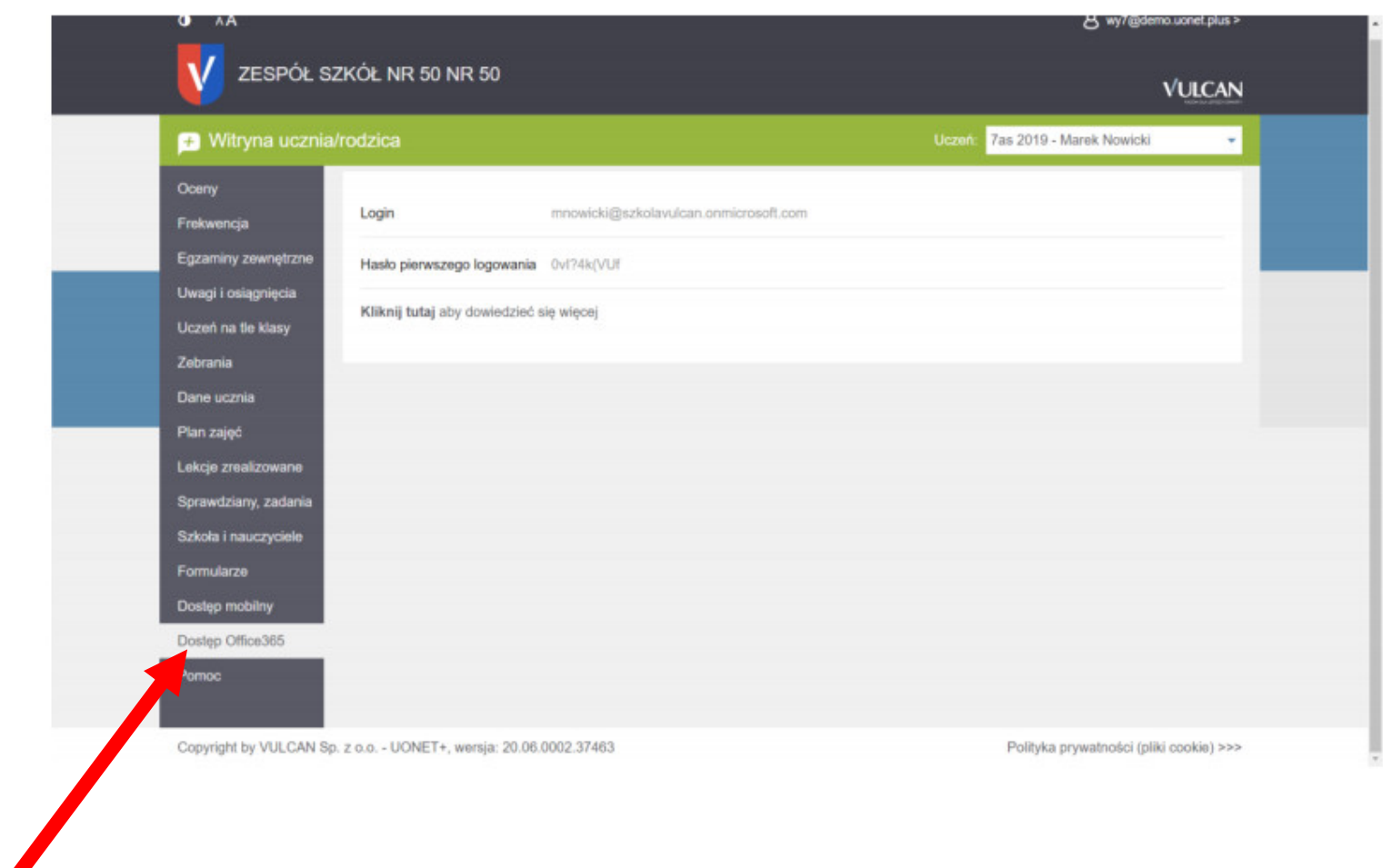

## 2. **LOGOWANIE:**

**Podczas logowania należy zmienić hasło na własne !!!** jest to zresztą wymagane przez politykę Microsoft.

## Konto pozwala na dostęp do wszystkich aplikacji **Microsoft Office 365** oraz Aplikacji do nauczania zdalnego **Teams**.

• Możemy zalogować się przez przeglądarkę do Office365 https://portal.office.com/ i wybrać narzędzie **Teams**.

• Zalecane jest zainstalować aplikacje **TEMAS** (chodzi płynniej) https://www.microsoft.com/pl-pl/microsoft-365/microsoft-teams/download-app

• teams jest również na smartphone (Android/iOS).

- 3. Po zalogowaniu w aplikacji (ew. przeglądarce internetowej) powinniście mieć dostęp do klas (**ZESPOŁÓW**) do których przypisali was nauczyciele. Np.:
- 4. W poszczególnych Zespołach jest dostępny Chat, Pliki, Zadania od nauczyciela, Wideokonferencje.

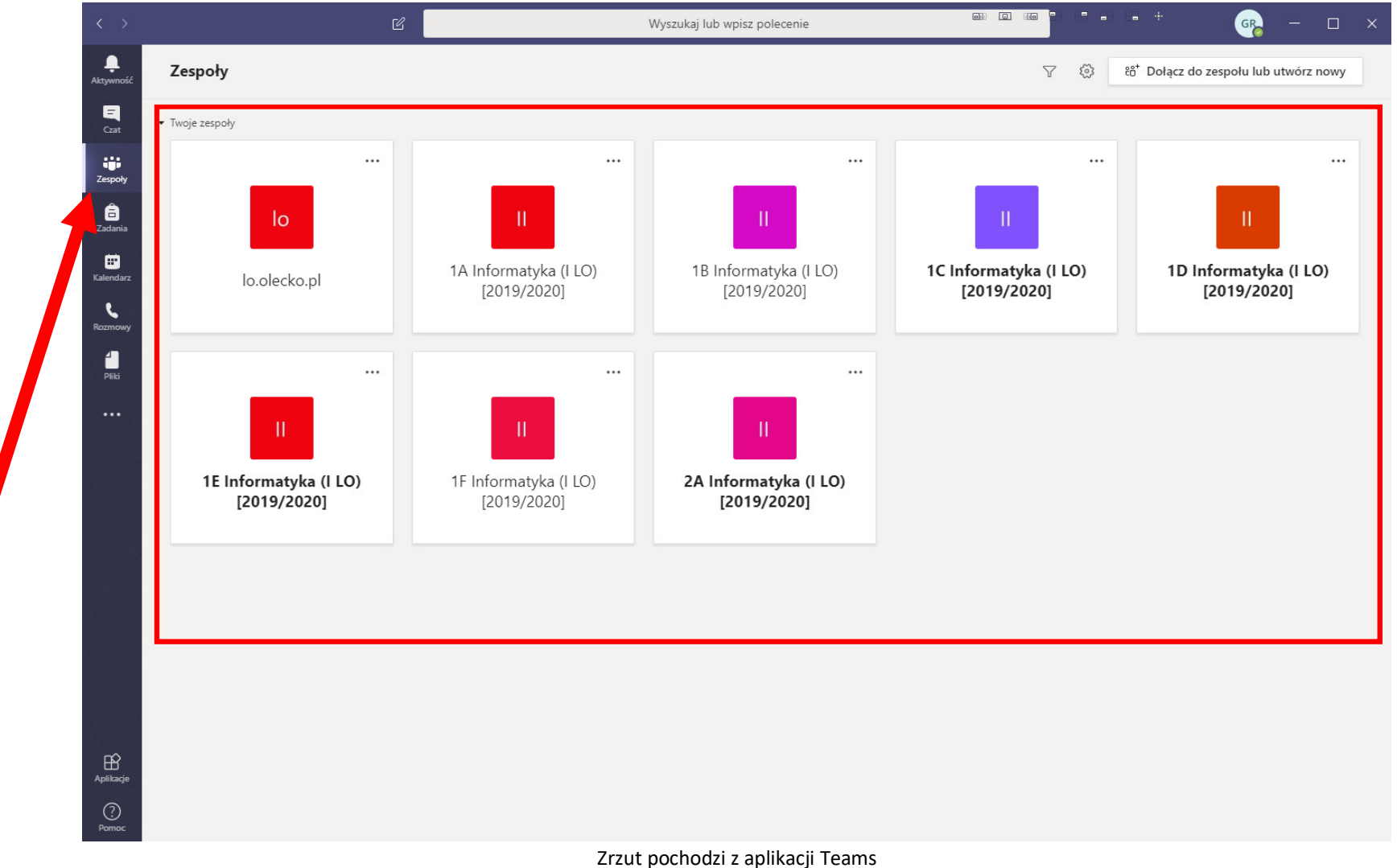